## **Webinaire 2 :**

# **Comprendre la logique des déclarations de soupçon dans goAML - Introduction**

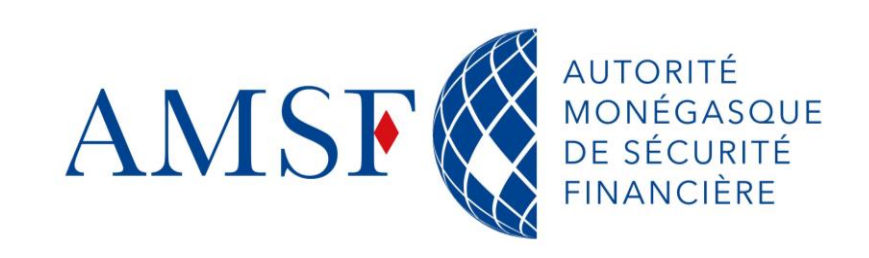

**Semaine du 18 au 20 décembre 2023**

21/12/2023

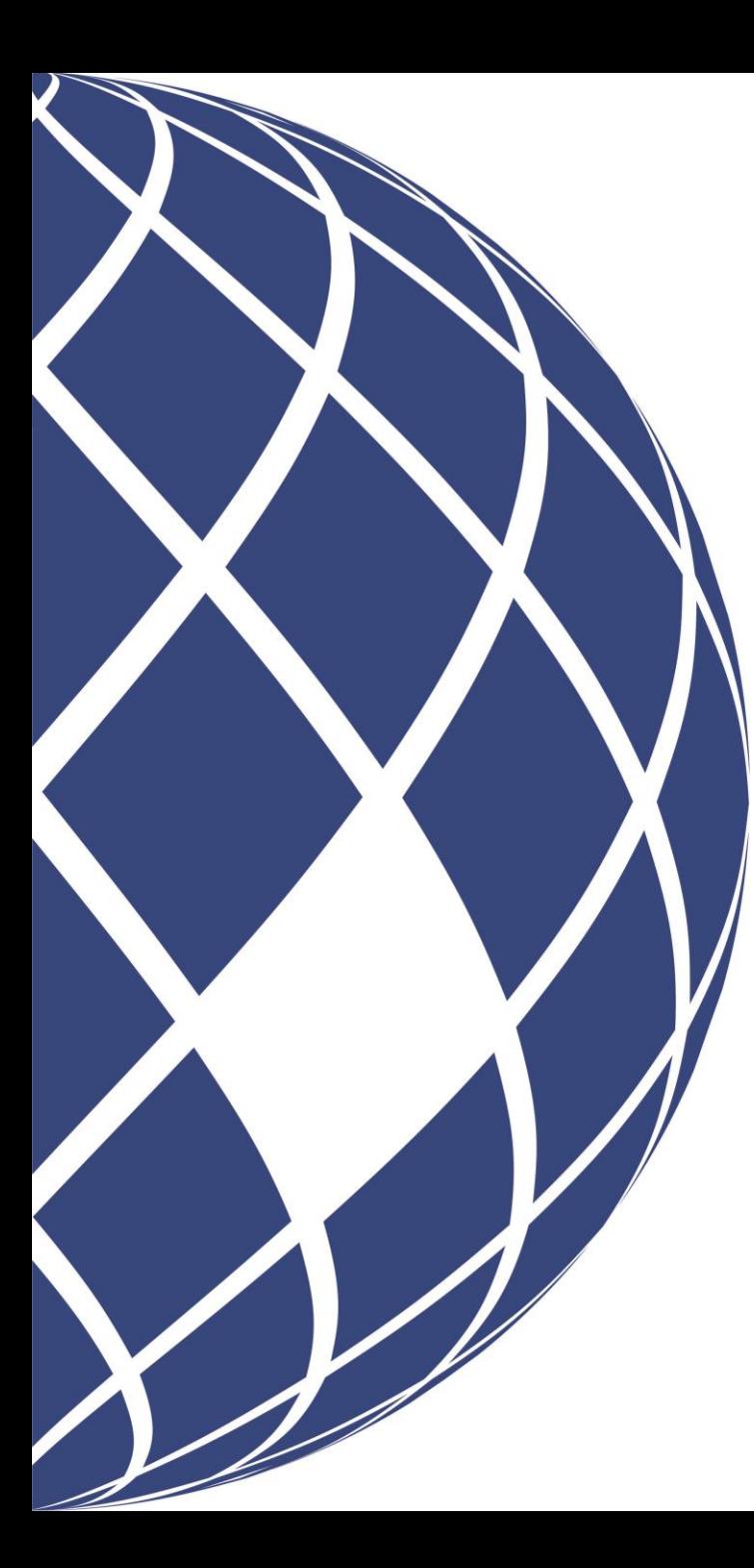

# **Sommaire**

- Présentations
- Objectif du webinaire
- Problématique
- Les 2 catégories de déclarations
- Les différents types de déclarations
- La structure des déclarations dans goAML
- Exemple de cas concret
- Les fiches pratiques

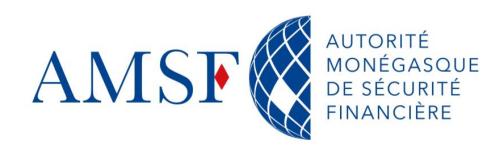

## **Présentations**

## Stéphanie MARIC

• Chef de projet goAML

## Gaëlle BONNIEZ

• Référente métier, Responsable analyse renseignement

## Stéphane PUPPO

• Responsable Informatique

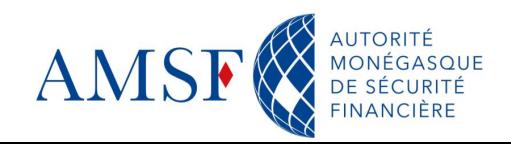

## **Objectif de ce nouveau webinaire**  $\bullet$

L'objectif principal de ce nouveau webinaire est de vous apporter les bases nécessaires afin de ne pas être perdus au **1 er janvier prochain**, lorsque vous devrez saisir vos déclarations de soupçon au moyen de goAML.

Nous n'entrerons pas dans les détails techniques pour ne pas vous noyer, car il s'agit ici de vous apporter une grille de lecture. Nous referons un atelier pratique fin janvier, afin de répondre à **vos** propres questions.

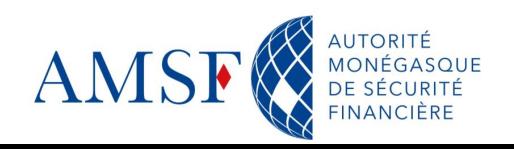

### **Problématique**  $\blacklozenge$

**La problématique de ce webinaire est la suivante** :

Comment comprendre la logique goAML des déclarations de soupçon et comment l'utiliser pour effectuer des déclarations de qualité?

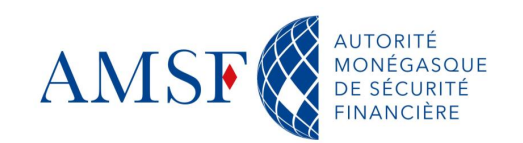

### **Les 2 catégories de déclarations** ♦

Il existe 2 grandes familles de déclarations de soupçon que l'on retrouve dans goAML :

❑ Les déclarations **sans** transaction suspecte

❑ Les déclarations **avec** transaction suspecte

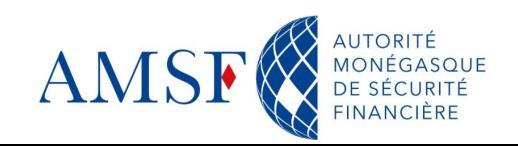

### **Les déclarations sans transaction suspecte**  $\bullet$

C'est ce qu'on appelle dans goAML : les déclarations **d'activité** suspecte.

## **Qu'est ce qu'une déclaration d'activité suspecte** ?

La déclaration **ne porte pas** sur des transactions suspectes, mais relate uniquement une activité suspecte? Dans ce cas, il y a lieu de choisir le type de déclaration sans transaction parmi celles que nous verrons plus bas.

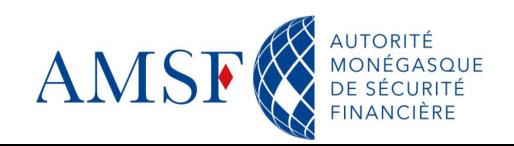

#### **Les déclarations avec transaction suspecte**  $\bullet$

Lorsque vous avez des soupçons sur une transaction, il y a lieu de sélectionner un type de déclaration « avec transaction » parmi ceux que nous verrons plus bas.

## **Qu'est ce qu'une transaction**?

On peut définir une transaction de la façon suivante : Une opération financière (virement, émission de chèque, etc.) ou non monétaire (cas des échanges de biens immobiliers, donations biens…) impliquant un émetteur (dans goAML Compte, personne physique ou morale) et un bénéficiaire (dans goAML Compte, personne physique ou morale).

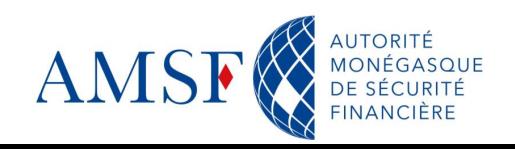

Contrairement au formulaire unique avec lequel les assujettis ont l'habitude de faire leurs déclarations de soupçon, goAML Web propose différents types de formulaires, selon le cas inhérent à la déclaration. Vous aurez à sélectionner le type de déclaration qui correspond à la situation suspecte parmi :

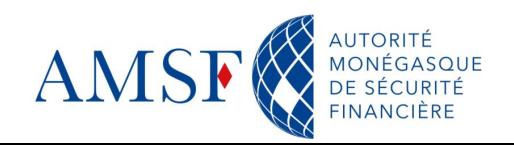

## **Les types de déclarations**

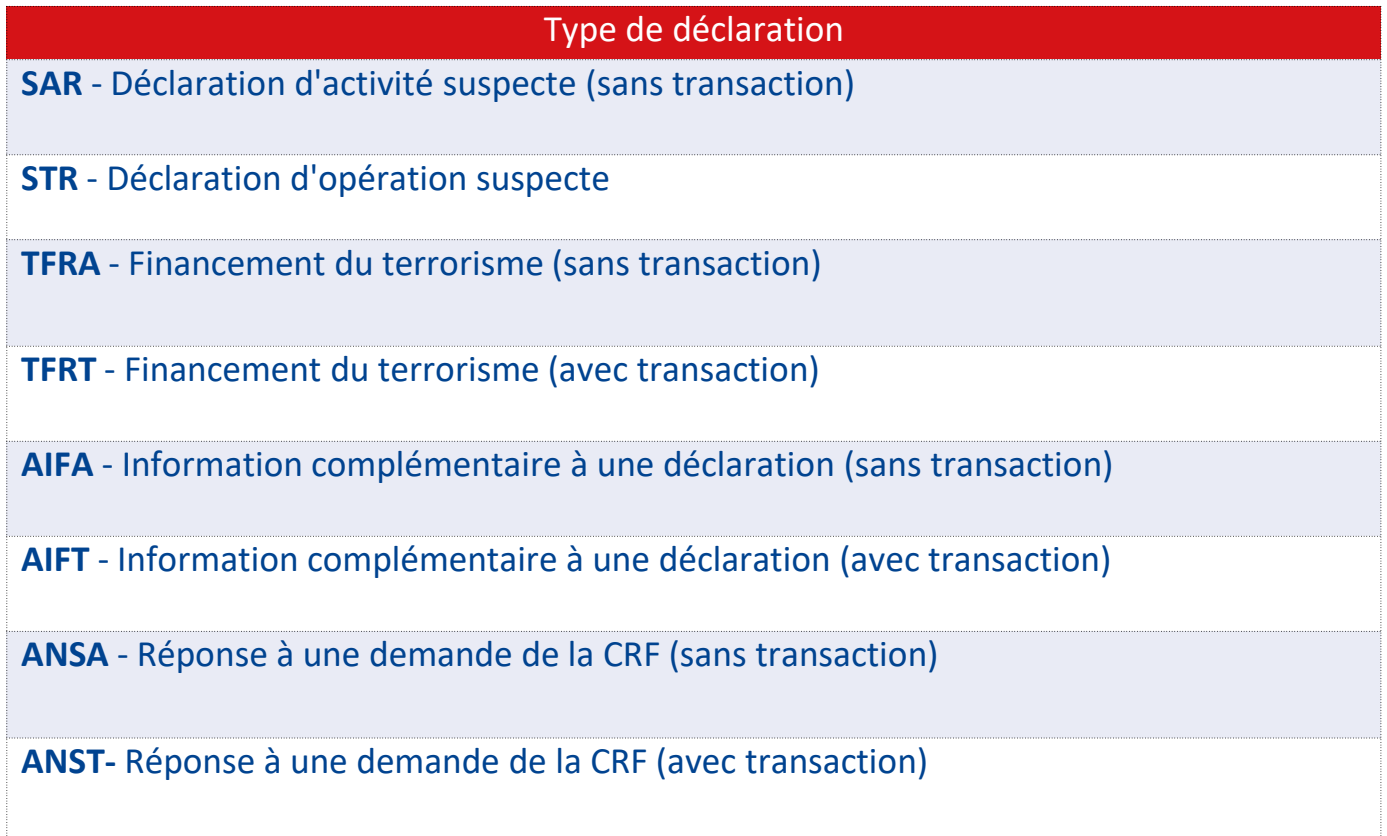

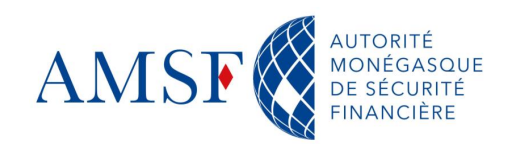

## **Les types de déclarations**

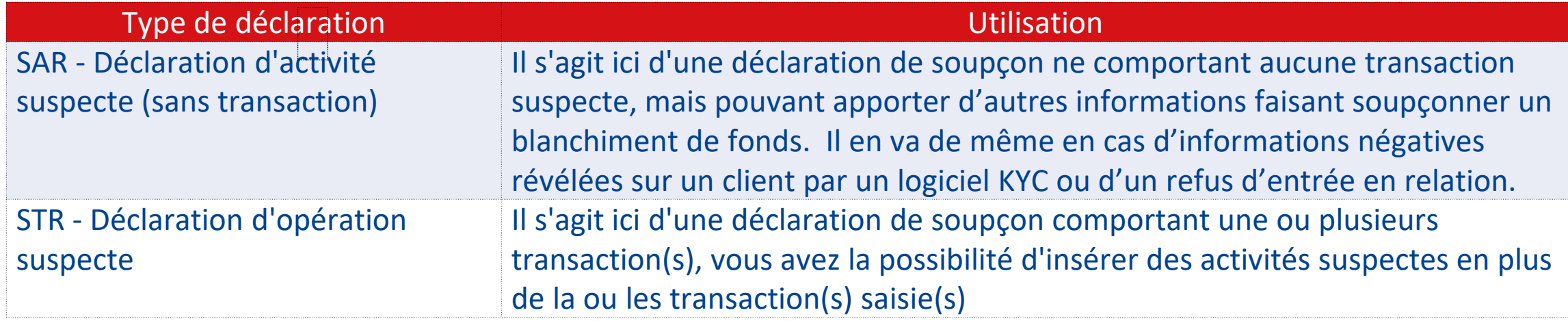

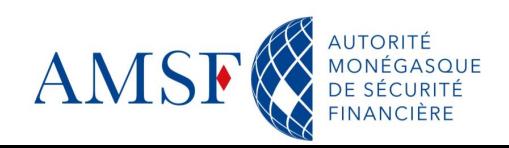

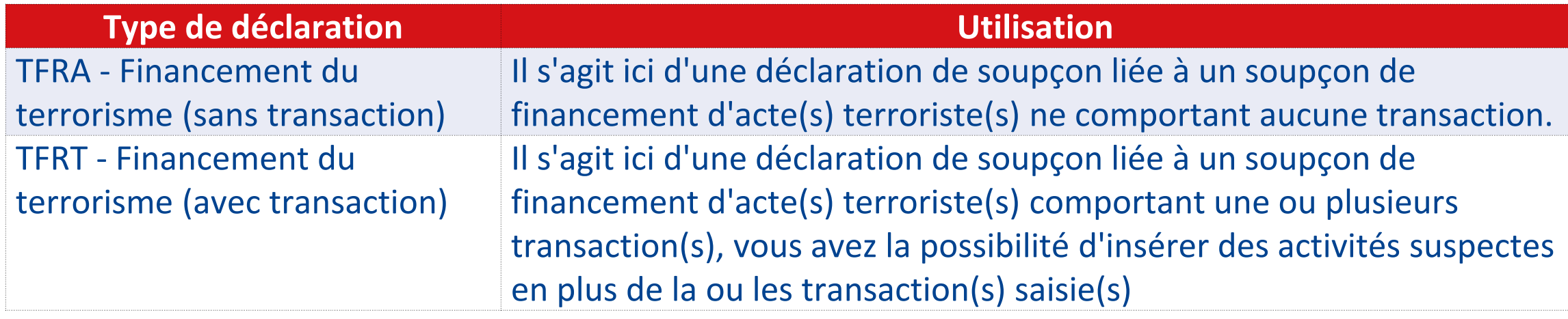

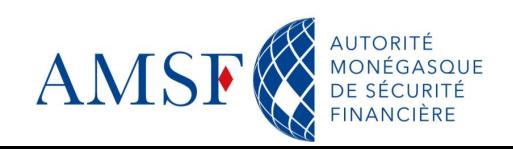

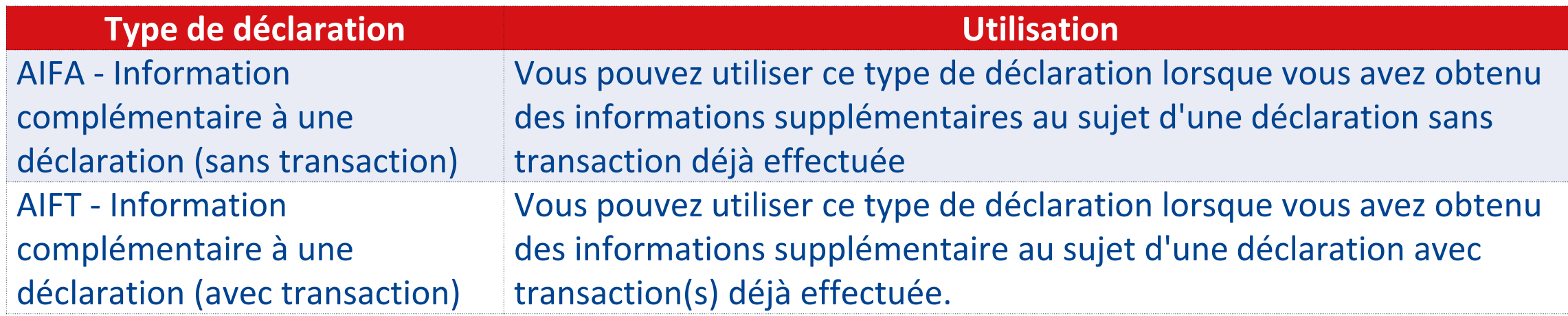

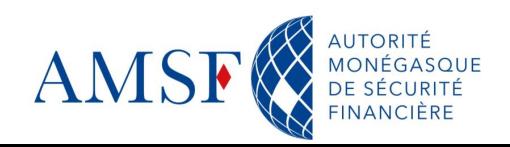

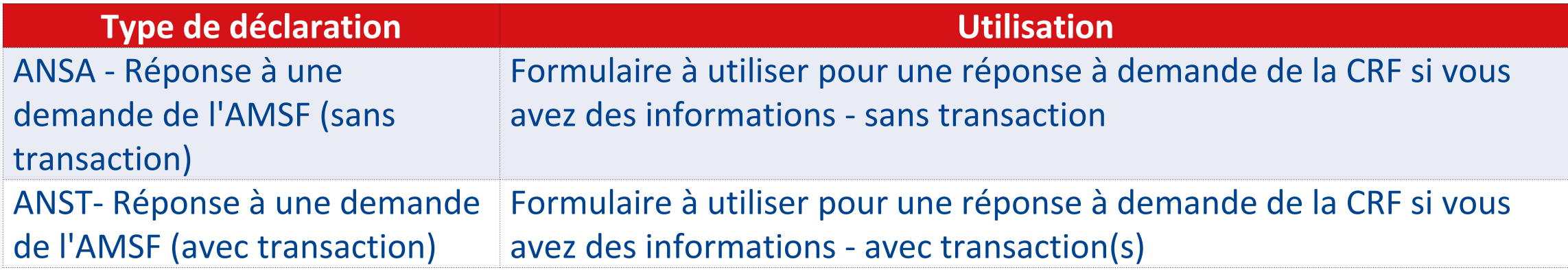

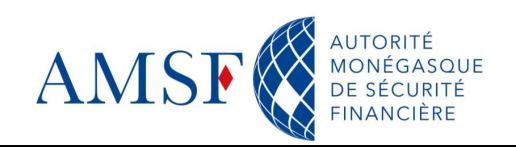

#### **Les types de déclarations : Résumé**   $\blacklozenge$

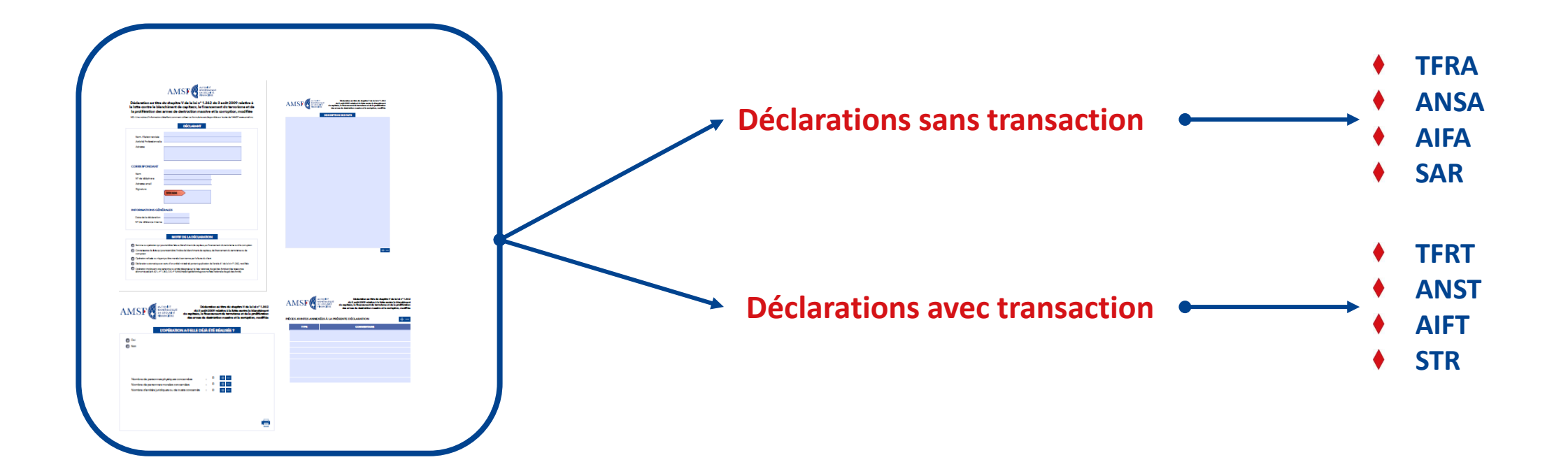

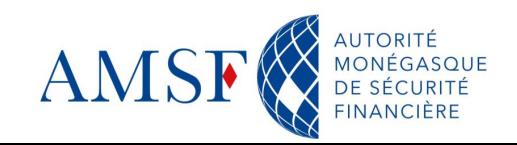

#### **La structure des déclarations de soupçon dans goAML**  $\bullet$

## Les informations de base

• Partie commune à toutes les déclarations

## Annexes

• Tous les documents nécessaires à l'analyse de la déclaration

## **Indicateurs**

• Le ou les éléments qui vous ont incités à faire cette déclaration

## Activité

· Toutes les informations qui concernent un soupçon, sans pour autant qu'il y ait eu transaction

## Transaction (si déclaration avec transaction)

• Toutes les informations sur la transaction et les parties impliquées

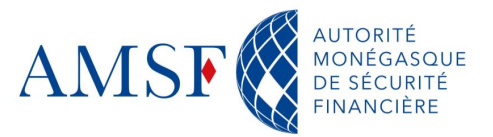

## **Sélectionner sa déclaration en ligne**  $\bullet$

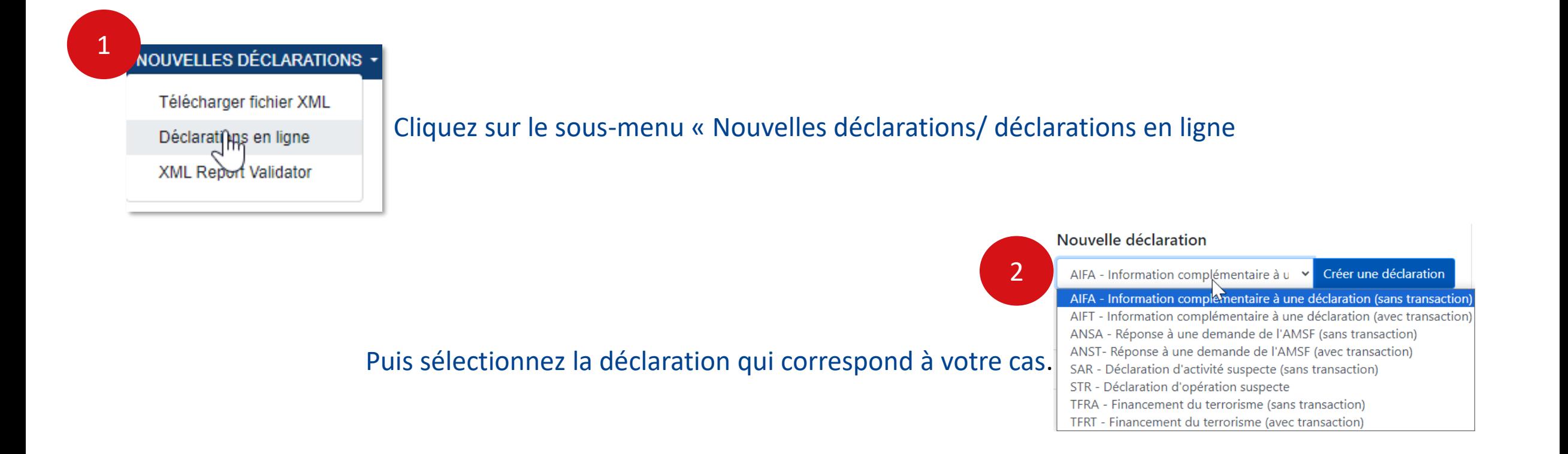

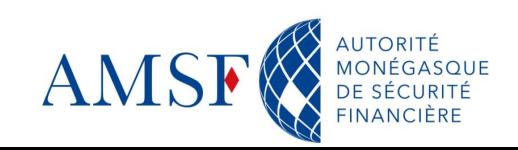

#### **Sélectionner sa déclaration en ligne : exemple de formulaire** $\blacklozenge$

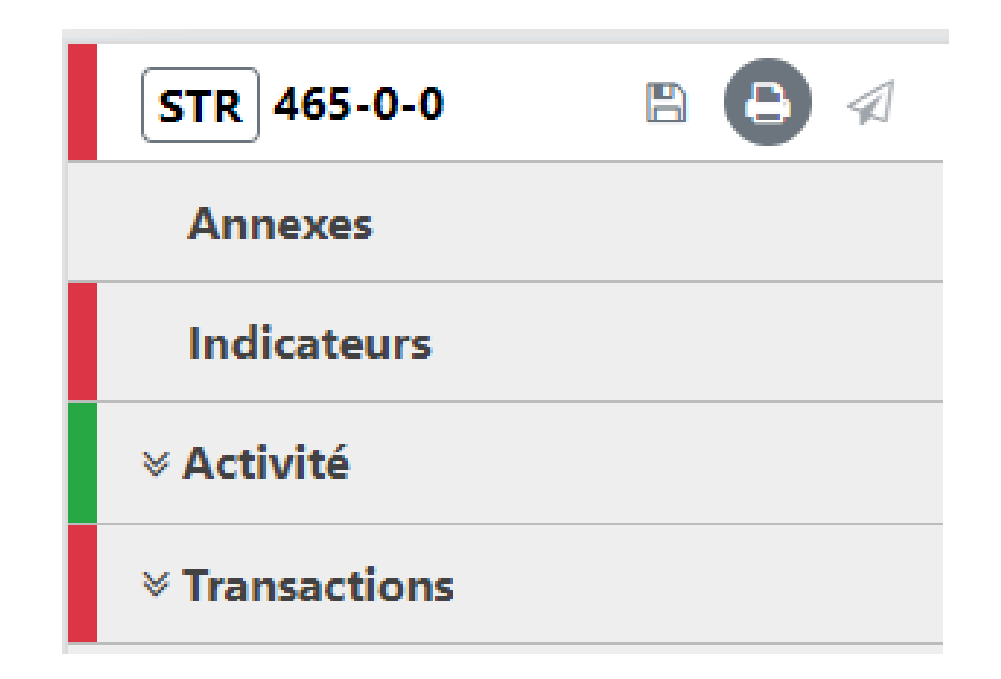

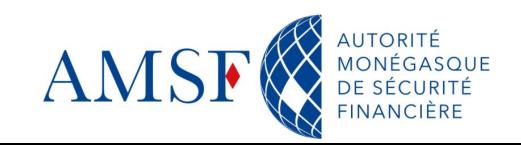

### **Les informations de base : que renseigner?**  $\blacklozenge$

Les informations de base sont communes à toutes les déclarations, qu'elles soient avec

ou sans transaction.

 $\text{AMSF} \bigotimes_{\text{MCMCORIC} \atop \text{MCMCORIC} \atop \text{MAMCIRIC}}$ 

**EN FR** (goaml) CRF de l'AMSF

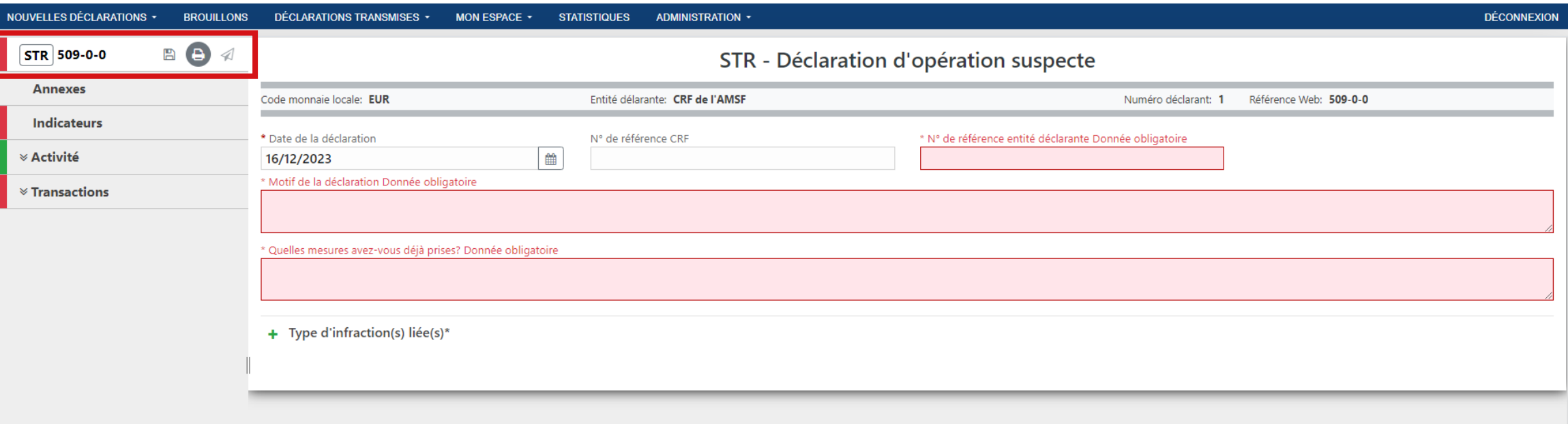

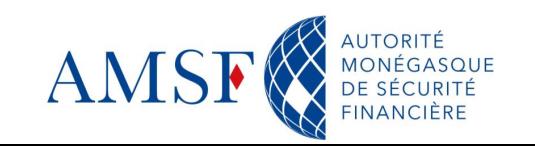

## **Les informations de base : que renseigner?**  $\blacklozenge$

**Champs obligatoires** :

- **Référence :** Votre référence en interne
- **Date de la déclaration** : date à laquelle la déclaration est effectuée $\blacklozenge$

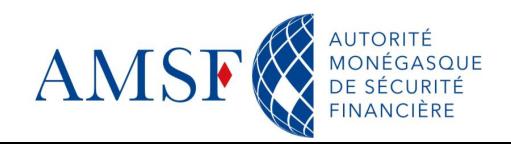

## $\blacklozenge$ **Les informations de base : que renseigner?**

## **Champs obligatoires (Suite)** :

## **Motif de la déclaration** :

- ✓ **Bref exposé de l'entrée en relation** (en précisant « le canal d'arrivée » et la date d'entrée en relation « avec le ou les différents comptes ouverts pour les banques ») ;
- ✓ **Fonctionnement du ou des comptes visés pour les banques** (brève synthèse des débits et des crédits sur une période donnée ou indiquer si le fonctionnement du compte n'appelle de commentaire particulier en dehors du soupçon identifié) ;
- ✓ **Fonctionnement de la relation d'affaires** (avec les principales opérations effectuées) ;
- ✓ **Exposé et analyse du soupçon :**
	- Origine de l'alerte (ex : outils, revue...) ;
	- Description détaillée du soupçon avec une identification claire des personnes impliquées
	- Diligences menées pour confirmer le doute (ex : données KYC, recherches en sources ouvertes, documentation recueillie…) ;

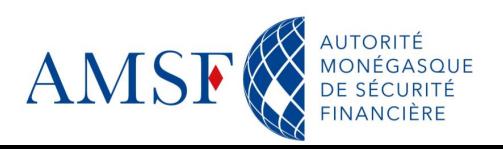

## **Les informations de base : que renseigner?**  $\blacklozenge$

**Champs obligatoires (suite et fin)** :

- **Quelles mesures avez-vous déjà prises ?** : Qu'avez-vous déjà entrepris? ♦
- **Type d'infraction(s) liée(s)** : $\blacklozenge$

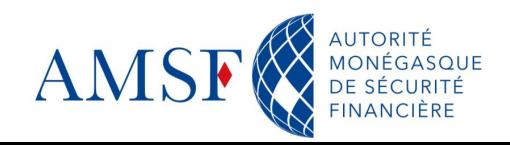

### **Les informations de base : Les infractions liées**  $\bullet$

## **Les infractions liées : Qu'est ce que c'est?**

« Une infraction principale (ou sous-jacente) est une infraction constitutive d'un délit plus grave. S'agissant du blanchiment de capitaux, les infractions principales peuvent générer des fonds ou des avoirs qui peuvent ensuite être blanchis pour en masquer l'origine illicite. Ainsi, l'infraction principale du trafic de stupéfiants peut générer des revenus et, au cours de l'une des étapes fondamentales que sont le placement, la dispersion et l'intégration, dissimuler l'origine illicite des fonds, ce qui permet ainsi au trafiquant d'utiliser ces fonds sans SUSCITET de SOUDCONS d'infraction ». (OCDE (2021), Lutte contre la délinguance fiscale – les dix principes mondiaux, deuxième édition, Éditions OCDE, Paris, [https://doi.org/10.1787/b64062dd-fr.](https://doi.org/10.1787/b64062dd-fr), Principe 7)

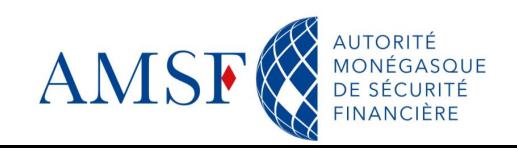

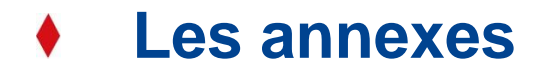

La partie « **Annexes** » permet d'ajouter tous types de documents utiles, en format (\*.csv, \*.rtf,\*.pdf, ou \*.txt) à la CRF pour l'analyse des dossiers. Il conviendra de classer les documents selon leur nature, comme suit, par exemple :

- Documents d'ouverture
- Extraits de compte
- Justificatifs détaillés des opérations visées (+ n° de compte / n° de référence client)
- Articles de presse éventuellement
- **KYC**
- Autres éléments

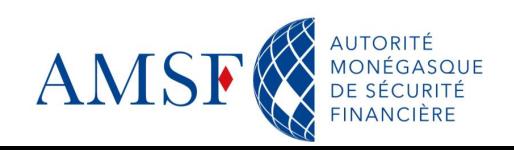

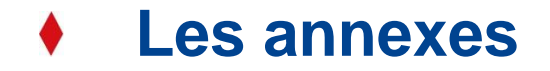

## Pour une meilleure lecture vous pouvez les classer dans des dossiers \*.zip

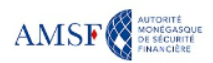

**LIV J.I.IV** 

(goaml) CRF de l'AMSF

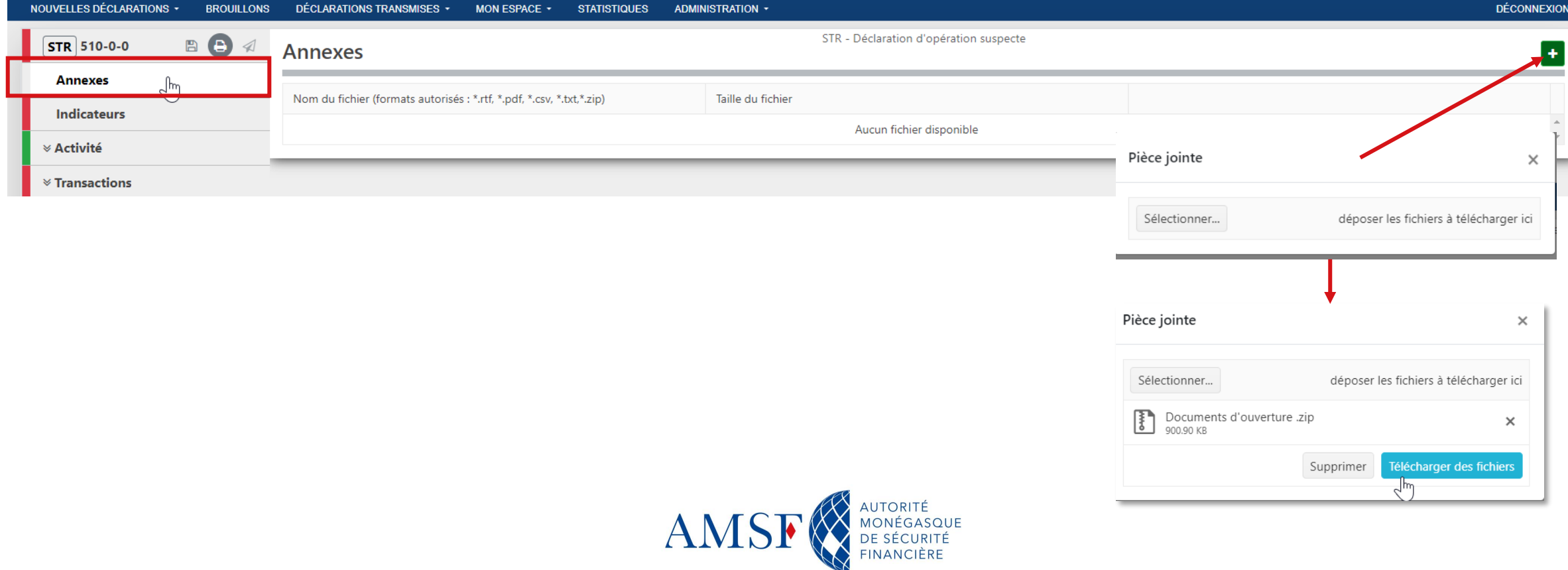

## **Les indicateurs**

La partie « **Indicateurs** » est également commune à tous les types de rapports. Nous vous demandons d'être très précis dans le choix de ceux-ci en pensant à ce qui vous a mené à effectuer cette déclaration de soupçon. Lorsque qu'il s'agit d'une réponse à une demande de l'AMSF, vous choisirez l'indicateur : « Non applicable : réponse à demande de l'AMSF ».

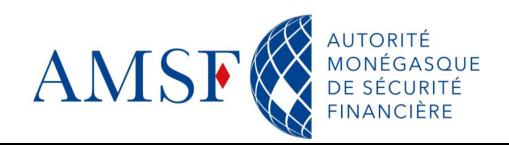

#### **Les indicateurs** $\blacklozenge$

 $\text{AMSF}^{\text{AMTORTE}}_{\text{OMEGASQUE}}$ 

(demo\_nov) demo\_novembre RE\_REG23-00034

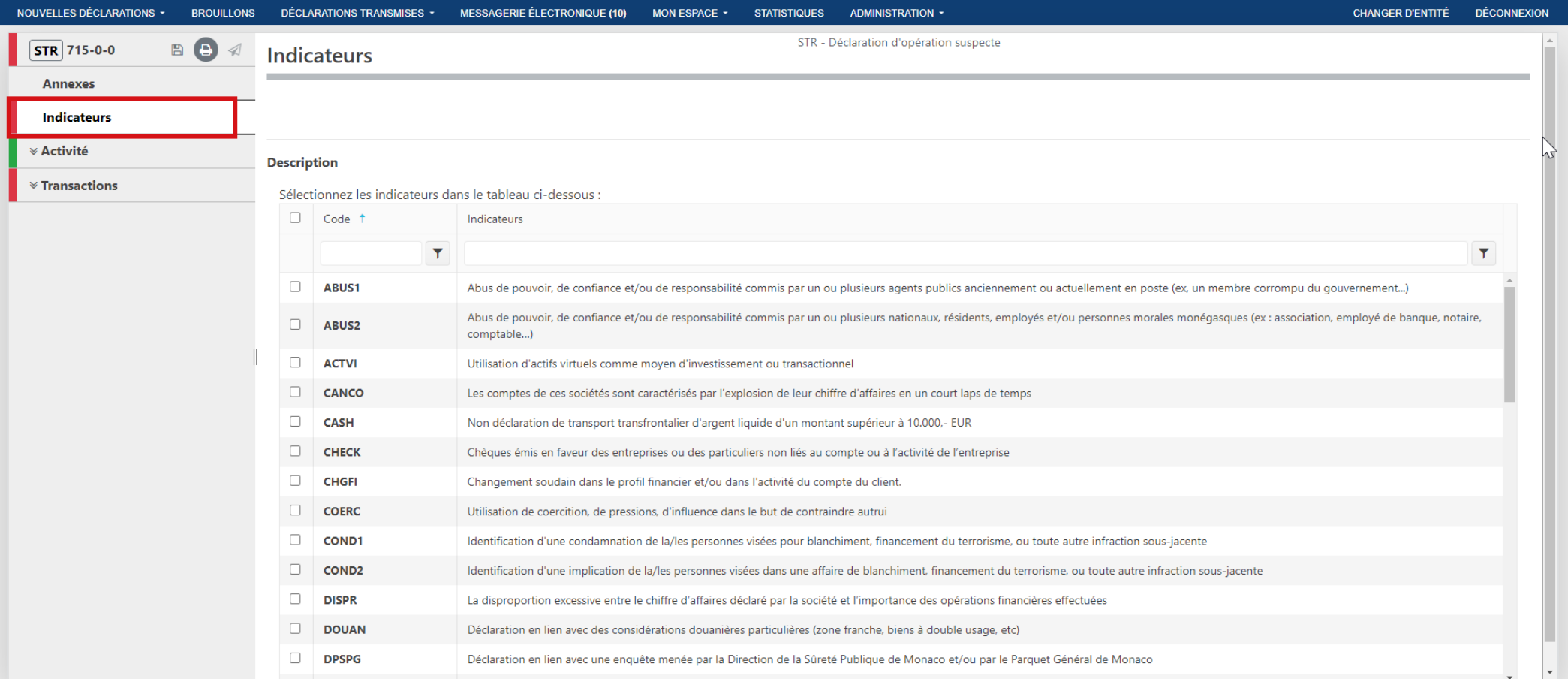

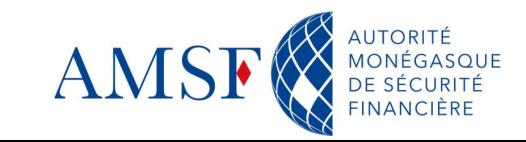

## **La partie « Activité »**  $\bullet$

GoAML, depuis sa version 5.0 apporte une dimension supplémentaire en permettant aux déclarants de pouvoir saisir également des activités suspectes dans une déclaration avec transaction suspecte. Les parties « **Activités** » ne poursuivent donc pas le même objectif si elles sont remplies dans une déclaration **sans transaction** et dans une déclaration **avec transaction suspecte**.

- **1. Si déclaration sans transaction :** la partie « Activité » composera la totalité de votre déclaration. Il n'y a pas de transaction.
- **2. Si déclaration avec transaction :** Si vous faite une déclaration de soupçon avec transaction, alors l'onglet « Activité » sera là pour vous permettre de compléter votre déclaration avec tous les renseignements en votre possession qui ne seraient pas liés directement à la transaction : patrimoine, famille …

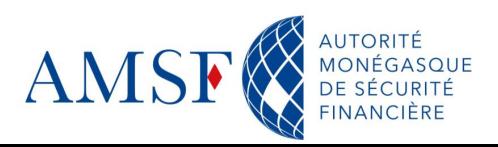

## **La partie « Activité »**

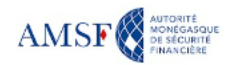

(goaml) CRF de l'AMSI

and you

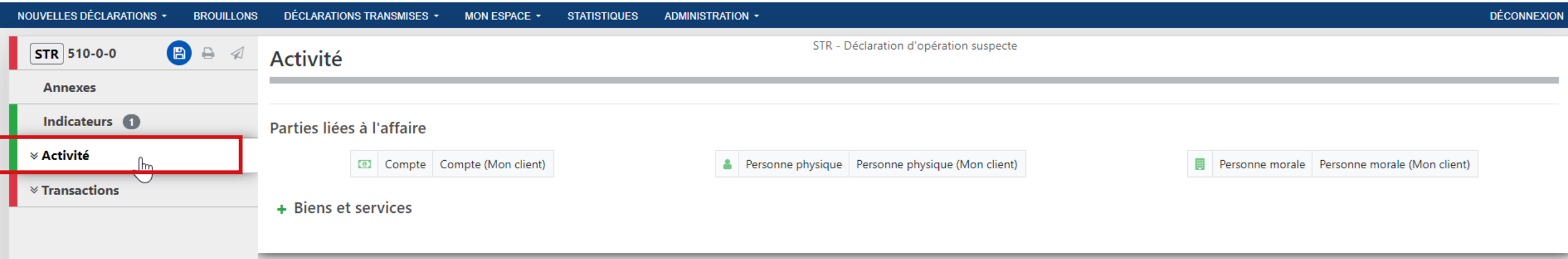

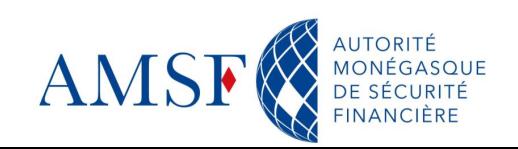

## **La partie « Transaction »**

## 

**EIVIEN** 

(goaml) CRF de l'AMSF

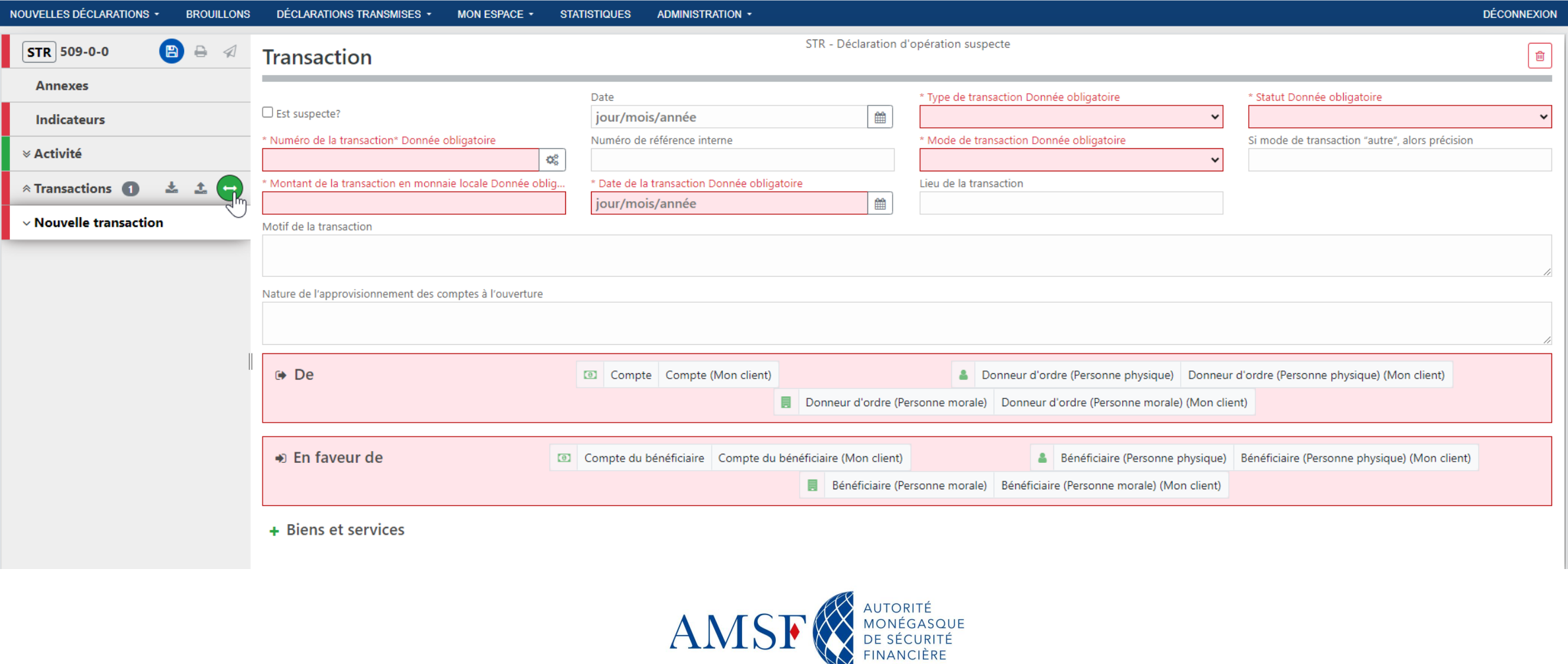

### **La partie « Transaction »** ♦

**Champs obligatoires** :

- **Numéro de la transaction** : il s'agit d'un numéro unique par transaction. Il peut être généré par votre système, ou automatiquement par goAML en cliquant sur le bouton :  $\lbrack \bullet \ \ \ast \ \rbrack$
- **Statut de la transaction** : A quel stade en est la transaction en question (Acceptée, refusée, en cours …)
- **Mode de transaction** : courrier, courriel ..
- **EXP Montant de la transaction** : Vous devez indiquer le montant de la transaction en euros
- **La date de la transaction** : date à laquelle la transaction devrait avoir lieu ou, a eu lieu.
- **Type de transaction** : Vous choisirez parmi la liste déroulante de valeurs. Le choix est très important car il détermine la logique de remplissage de la déclaration.

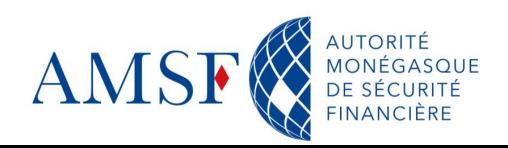

#### $\blacklozenge$ **La partie « Transaction »**

 $\widehat{\mathrm{AMSF}}^{\mathrm{AUCMTE}^{\mathrm{AUCMTE}}}_{\mathrm{DHS}^{\mathrm{AUCMTE}^{\mathrm{AUCMTE}}}_{\mathrm{DHS}^{\mathrm{AUCMTE}}}$ 

## **Sélection de la partie émettrice et de la contrepartie**:

**EIN J.F.N.** (goaml) CRF de l'AMSF

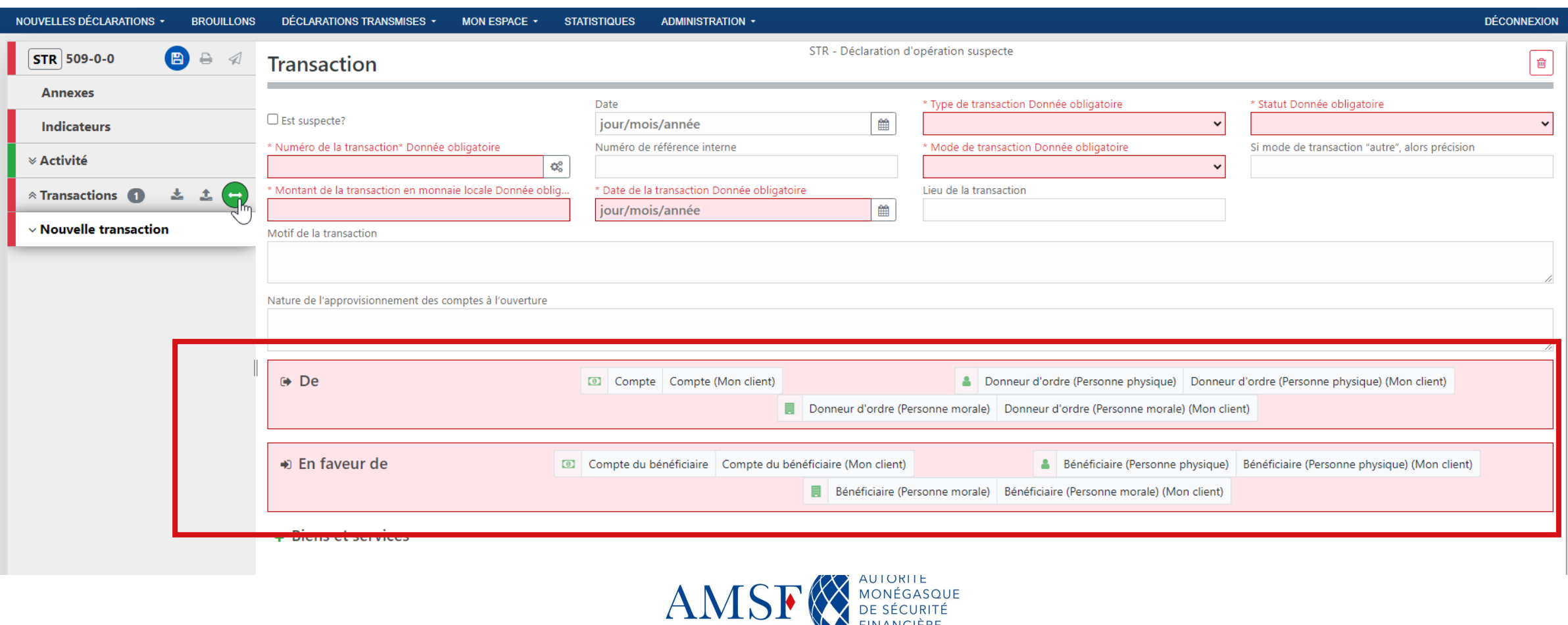

**INANCIÈRE** 

### **La partie « Transaction »** ♦

## **Sélection de la partie émettrice : Cas du compte**

Pour les **établissements financiers**, 90% des transactions partiront d'un compte**.** S'il s'agit du compte de « votre client », vous devrez alors sélectionner, « Compte(Mon Client) », si ça n'est pas votre client, vous sélectionnerez « Compte ».

Il s'agira ensuite de remplir le même formulaire mais avec des champs obligatoires différents.

Compte (Mon client) Compte  $\bullet$ 

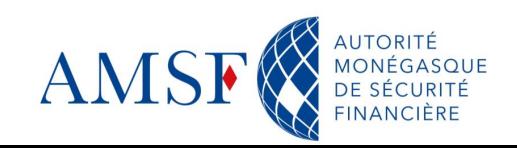

## **La partie « Transaction »**

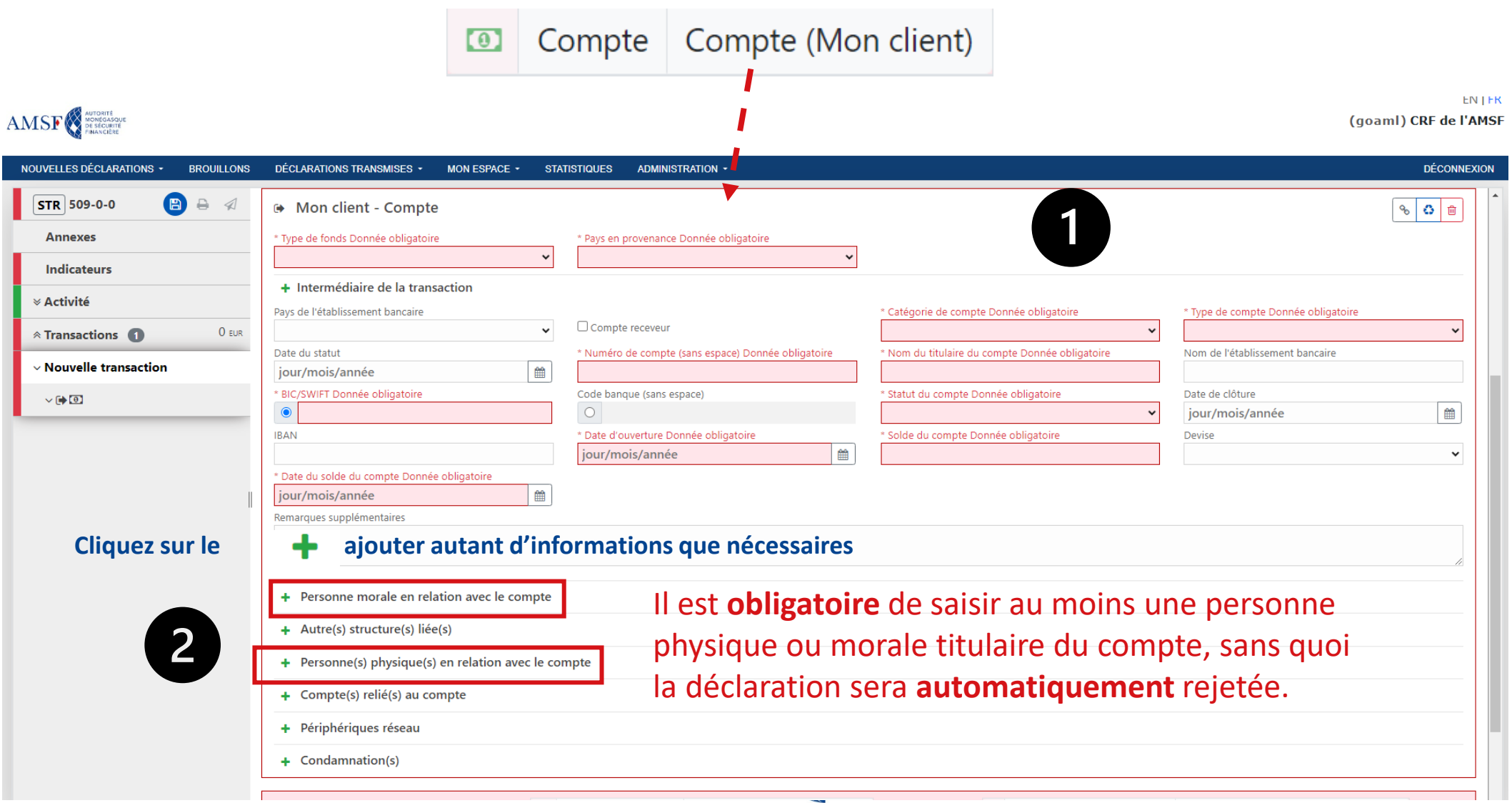

### **La partie « Transaction »** ♦

## **Sélection de la partie émettrice : Cas de la personne physique**

Si la personne physique est votre cliente, vous devrez alors sélectionner, « Donneur d'ordre (Personne physique)(Mon Client), si ça n'est pas votre cliente, vous sélectionnerez « Donneur d'ordre (Personne physique ».

Il s'agira ensuite de remplir le même formulaire mais avec des champs obligatoires différents.

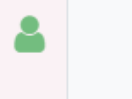

Donneur d'ordre (Personne physique)

Donneur d'ordre (Personne physique) (Mon client)

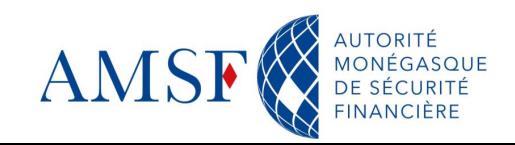

### **La partie « Transaction »**  $\blacklozenge$

## **Sélection de la partie émettrice : Cas de la personne morale**

Si la personne morale est votre cliente, vous devrez alors sélectionner, « Donneur d'ordre (Personne morale)(Mon Client), si ça n'est pas votre cliente, vous sélectionnerez « Donneur d'ordre (Personne morale) ».

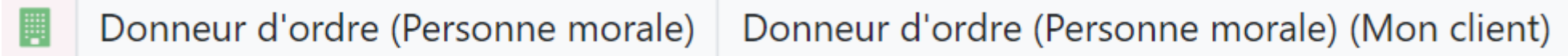

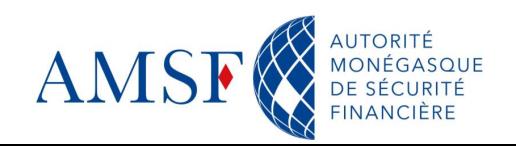

#### **La partie « Transaction » : Les échanges non monétaires** ♦

Si les biens et les services décrits font **partie intégrante de la transaction**, alors il faut les décrire au niveau de la transaction elle-même, dans la section « Biens et Services » :

+ Biens et services

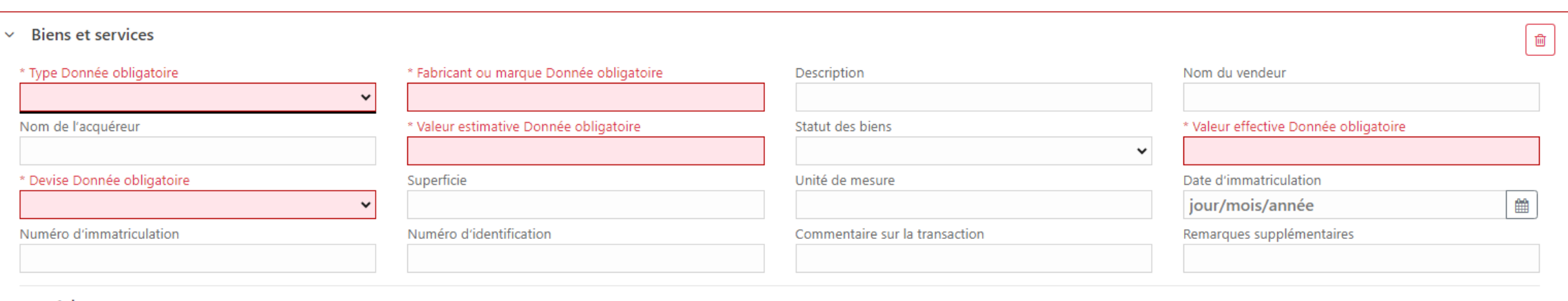

Adresse

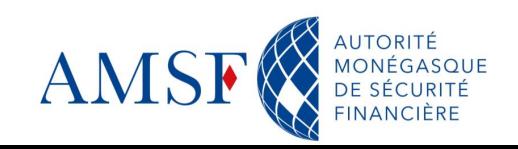

#### **Logique simplifiée : l'exemple du virement**♦

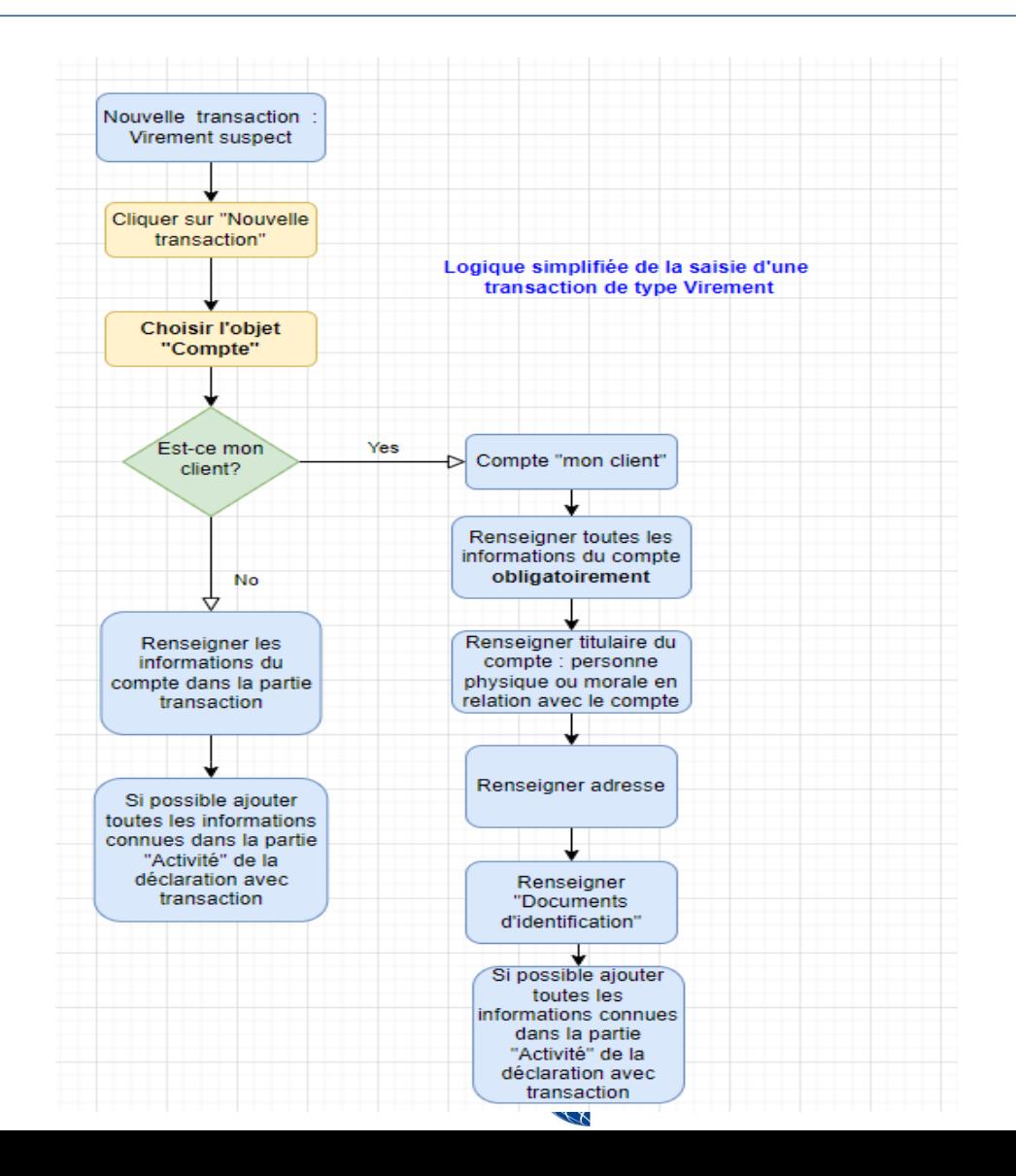

#### **Les fiches pratiques** $\blacklozenge$

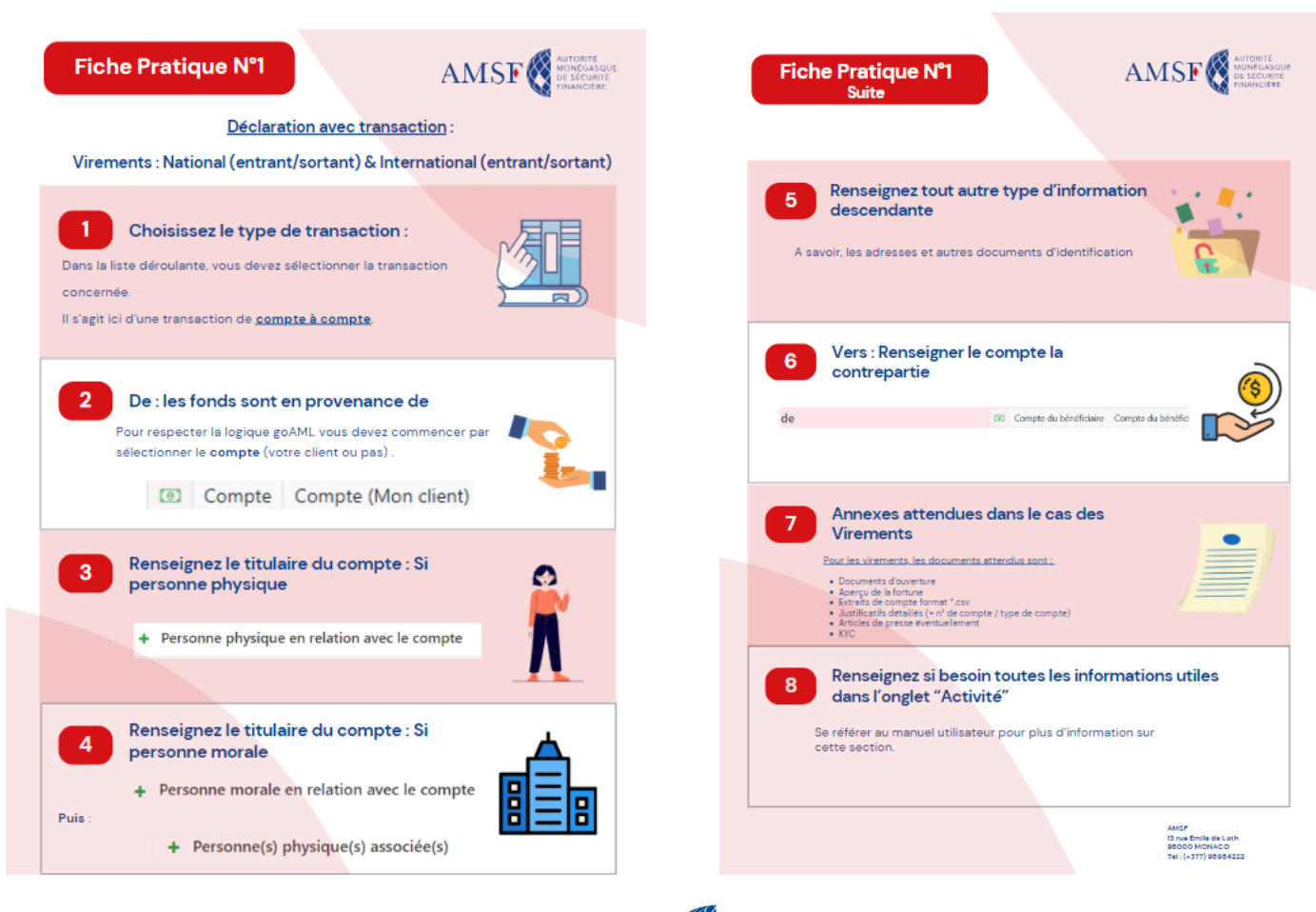

AUTORITÉ<br>MONÉGASQUE **AMS** FINANCIÈRE

#### **Les prochains rendez-vous**  $\blacklozenge$

- Les 29 et 30 janvier : Ateliers en présentiel, à l'auditorium pour répondre a vos questions
- Courant juin : Retour d'expérience assujettis après 6 mois d'utilisation

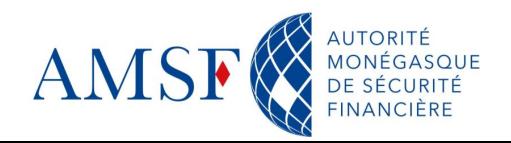

### **Support et gestion des incidents** ♦

En cas de question, de doute ou bien d'incident, 3 canaux sont mis à votre disposition pour contacter l'AMSF et l'équipe projet goAML :

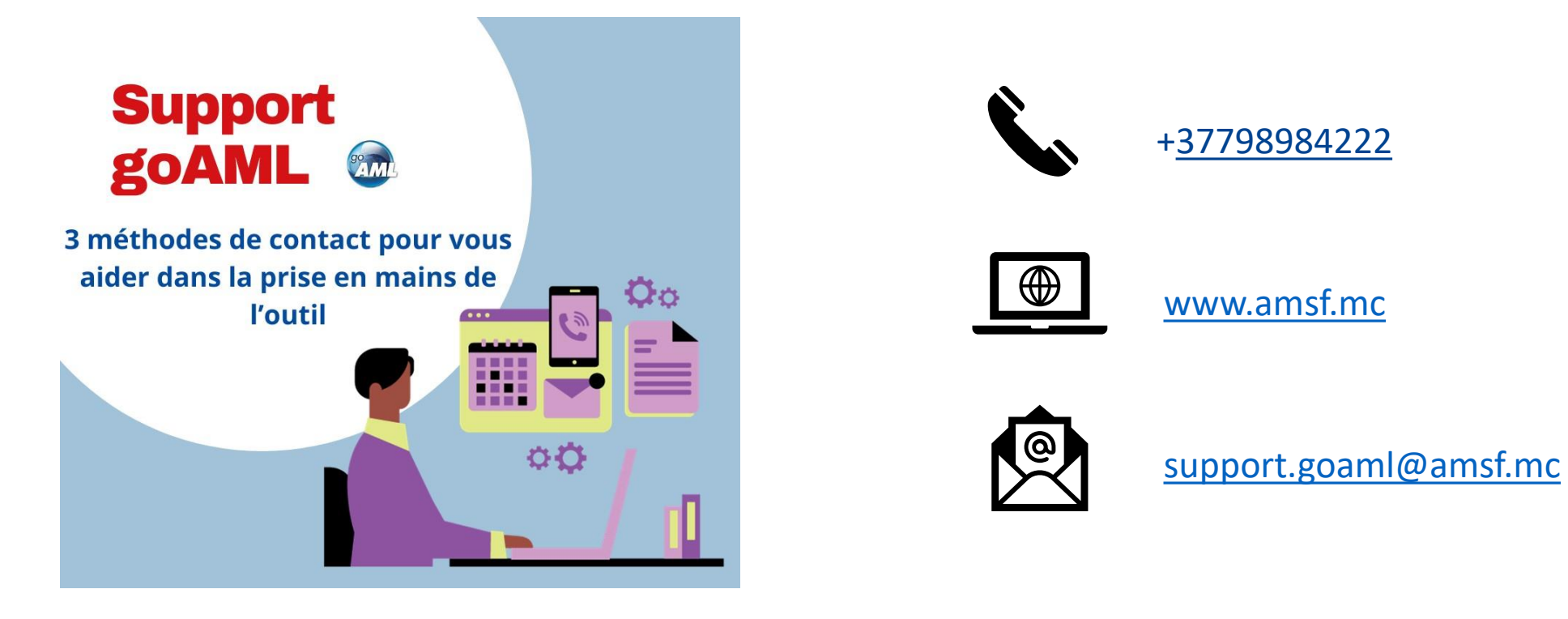

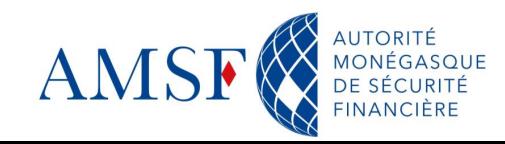

### **Questions & Réponses** $\blacklozenge$

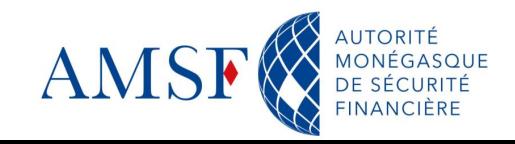

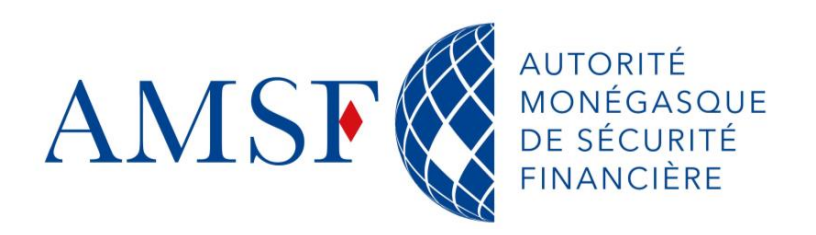

13, rue Émile de Loth **98000 MONACO** 

Tél. (+377) 98 98 42 22

contact@amsf.mc www.amsf.mc